## How to delegate access in myNCBI for SciENcv

- 1. Log in to myNCBI
- 2. In the upper right corner of the page, click on your account name to edit your account settings

jswilli3@era My NCBI Sign Out

Customize this page | NCBI Site Preferences | Video Overview | Help

3. In Account Settings, click on "Add a Delegate" and enter jswilli3@ncsu.edu (my personal email address, not COS\_Preaward)

## **Email**

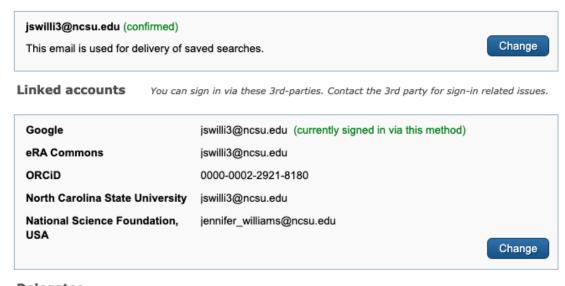

## Delegates

You can add delegates to help you manage your bibliography and/or SciENcv profiles.

Add a Delegate

That's it!